## APPLICATION TO USE THE SONNY WEST CONFERENCE CENTER

To request a reservation, please fill out this form and visit the [General Services Work Order System](https://buildingoperations.nashville.gov) to create a new work request (Metro employees will have access). Be sure to save this form and include the completed form as an attachment to the work request.

## **Contact Information of Department Requesting a Reservation**

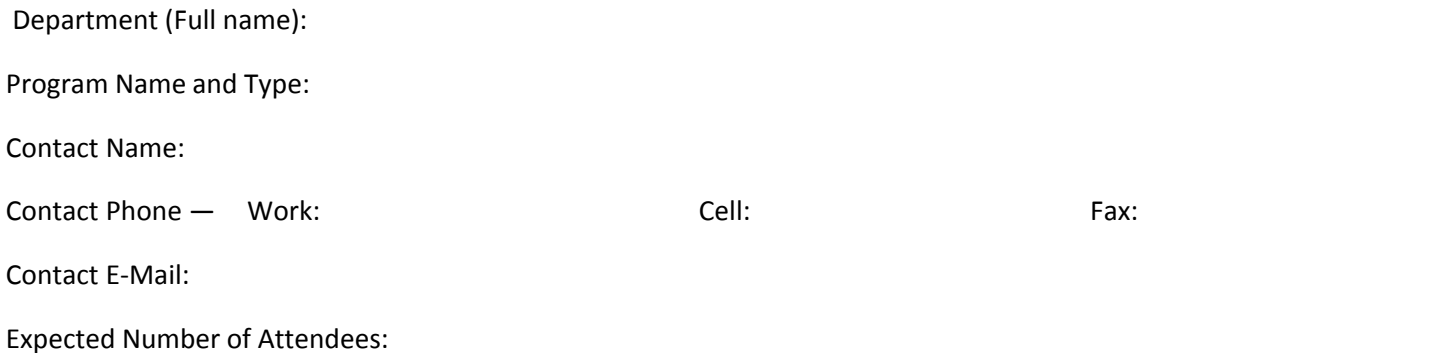

## **Room Information**

Select Room Setup Configuration

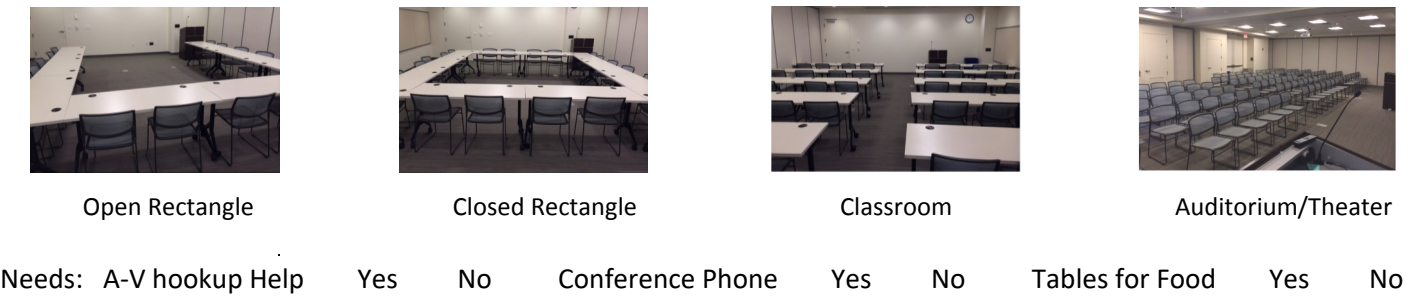

List of Any Food and/or Equipment that Will Be Brought Into the Building:

**Request Date** - please know your date(s) may not be available, adding alternate dates is encouraged

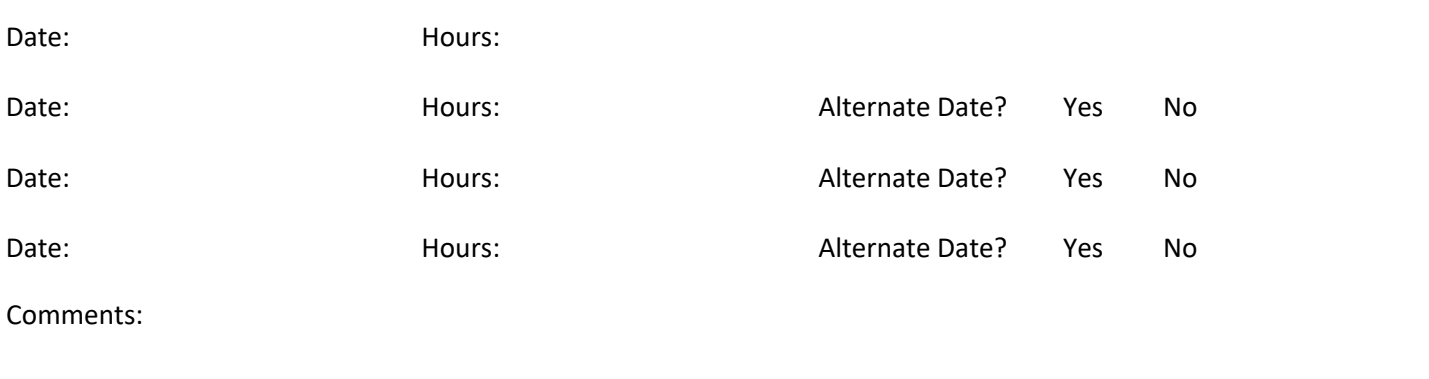

**To submit this form, please visit <https://buildingoperations.nashville.gov> and create a new work request or Submit the Form via email to Bridget Galvin. For any questions, please email** [Bridget.Galvin@](mailto:Bridget.Galvin@nashville.gov)nashville.gov **or** [Joni.Estes@nashville.gov](mailto:Joni.Estes@nashville.gov)**.**

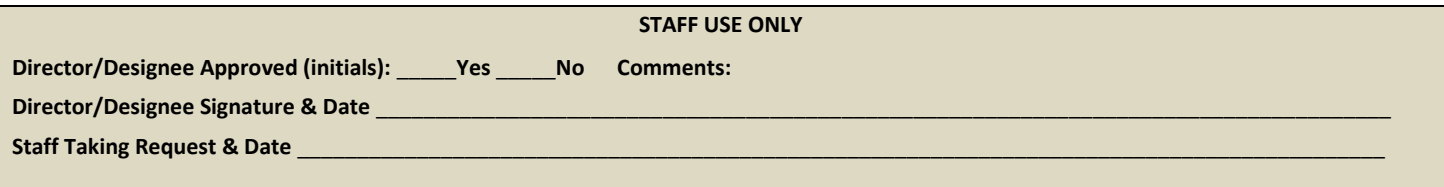